#### **ENGG1811 Computing for Engineers**

#### **Week 1 Introduction to Programming and Python**

#### **Computers have changed engineering …**

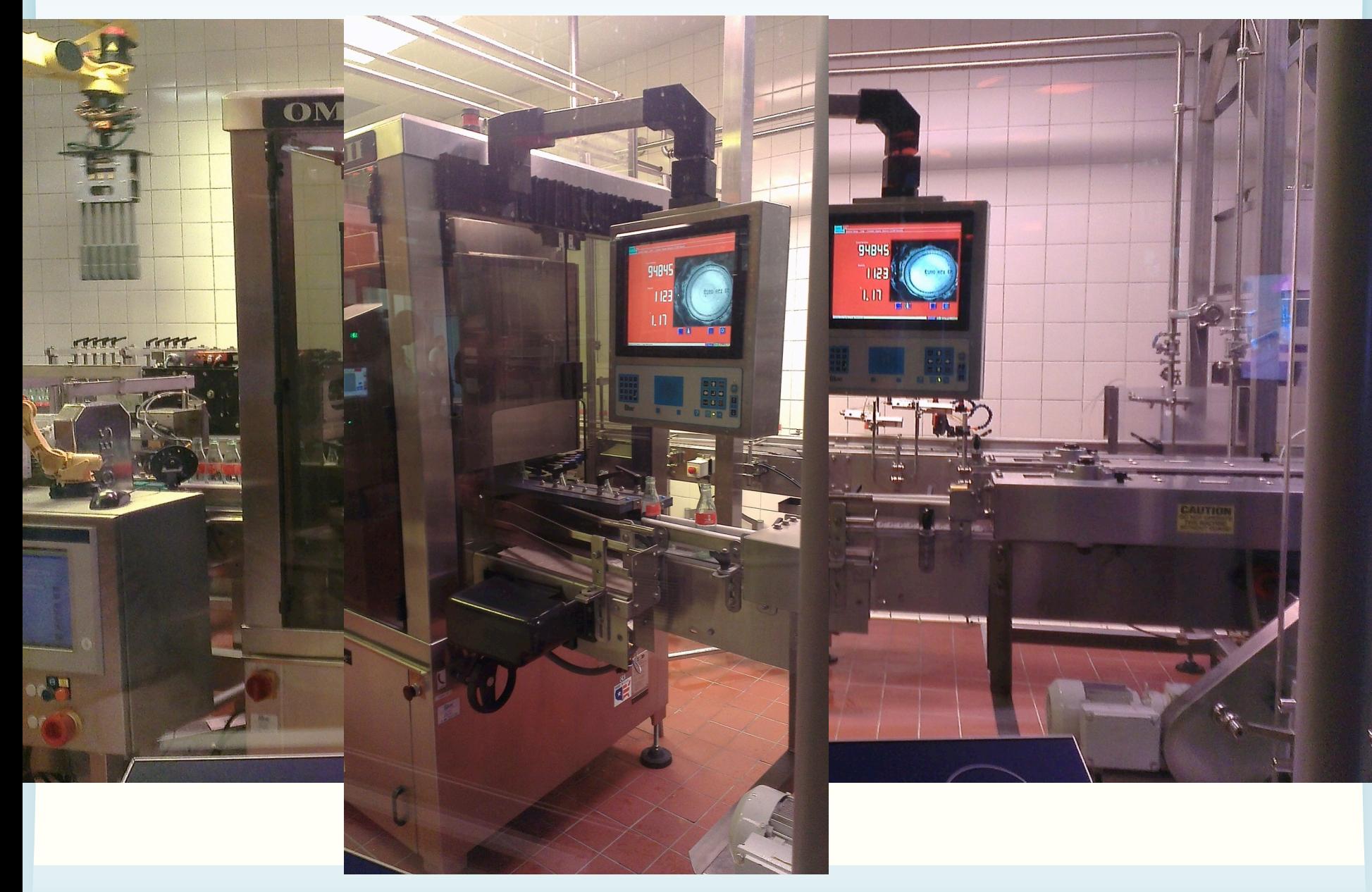

#### **[How computing is used i](http://www.engineeringchallenges.org/)n engineering?**

- *Automation* is a major application of computing in engineering
	- There are many other applications of computing in enginee More to come.
	- $-$  Message: *Computing will play a key role in addressing grar challenges in engineering, e.g. aging infrastructure, etc.*
	- http://www.engineeringchallenges.org
- Automation: Computers/machines repeatedly perfore the same procedure
	- Procedure: a sequence of *instructions*

### **Problem solving**

- Engineering: invention, problem solving, …
- Problem solving requires you to understand how things work, test out ideas etc.
- How can you use computers to solve problems for you?
	- How can you use computers to understand, investigate, test and design?
	- A key idea is abstraction. You can use the same computing method to count the number of heart beats, the breathing rate, number of walking steps

#### **Programming**

• If you come out with a method for the computer to solve a problem, you need to be able to tell the computer how to do it.

– You need to give instructions to computers

• Programming skill: The ability to give instructions to computers to perform the intended tasks

# **Python**

- Python will be the programming language that you will use to learn how to give instructions to computers
- It is a popular programming language and it comes with a lot of extra packages that help you to do engineering work
- There are two versions of Python. We will be using **Python 3**, not Python 2.

## **Spyder**

- We will use a program called Spyder to develop, test and run Python programs
- Spyder is available on all UNSW CSE computers
- You will also use Spyder in the lab
- If you want to use Spyder on your computer, your options are:
	- Install Anaconda on your computer
	- Use the UNSW CSE computers remotely. This requires Internet access.
	- More details in the Getting Started section of the course website

#### **The Spyder Environment**

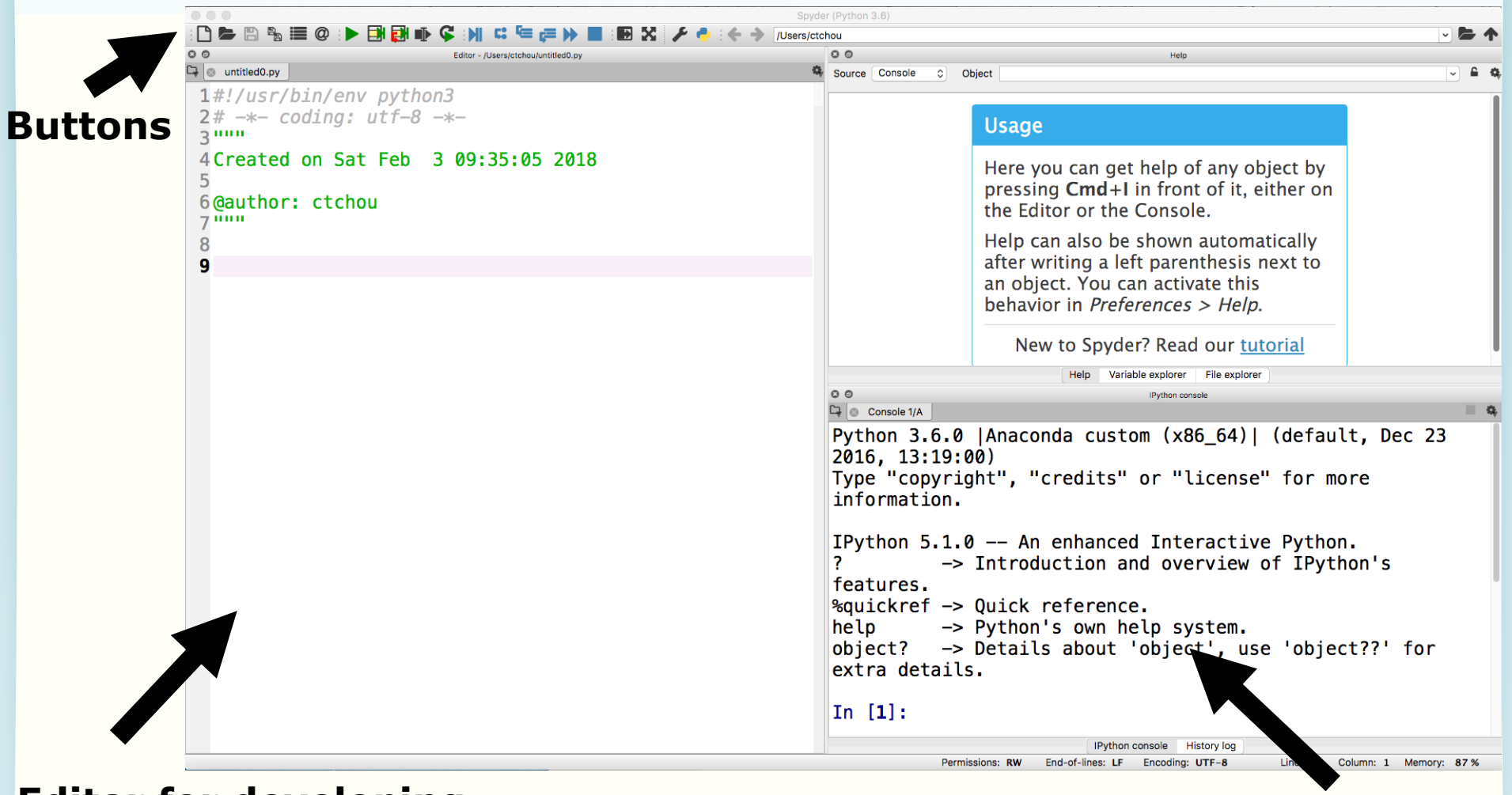

#### **Editor for developing Python programs iPython Console**

# **'i' is short for interactive**

#### **Using the iPython Console**

- We will simply call it the console
- You can use the console to do some simple programming
- You do that by typing commands at the prompt
	- Commands are instructions to tell the computers to do something

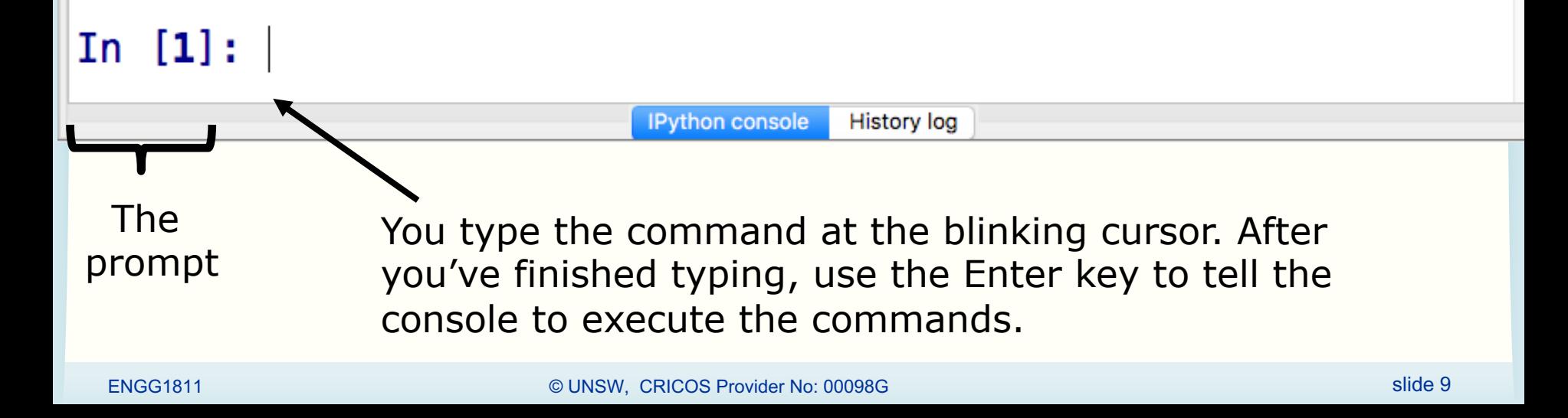

#### **If you haven't got Spyder yet,**

- You can use iPython Console online at:
	- https://www.pythonanywhere.com/try-ipython/
	- https://trinket.io/console
- We will only be using iPython Console today we will use the editor in the next lecture. So r sure you install Anaconda before that.
	- Instructions on installing Anaconda for Python 3.6 found under Getting Started on the course website

#### **Using console to do arithmetic**

- Type 3+4 at the console, as follows:
- In  $[1]: 3 + 4$ 
	- And then type the Enter key
	- The computer execute the instruction, which is to add 3 and 4

**History log** 

**IPython console** 

- The console returns the answer
- In  $[1]: 3 + 4$ Out[**1**]: 7
- In [2]:

#### **Arithmetic Operators in Python**

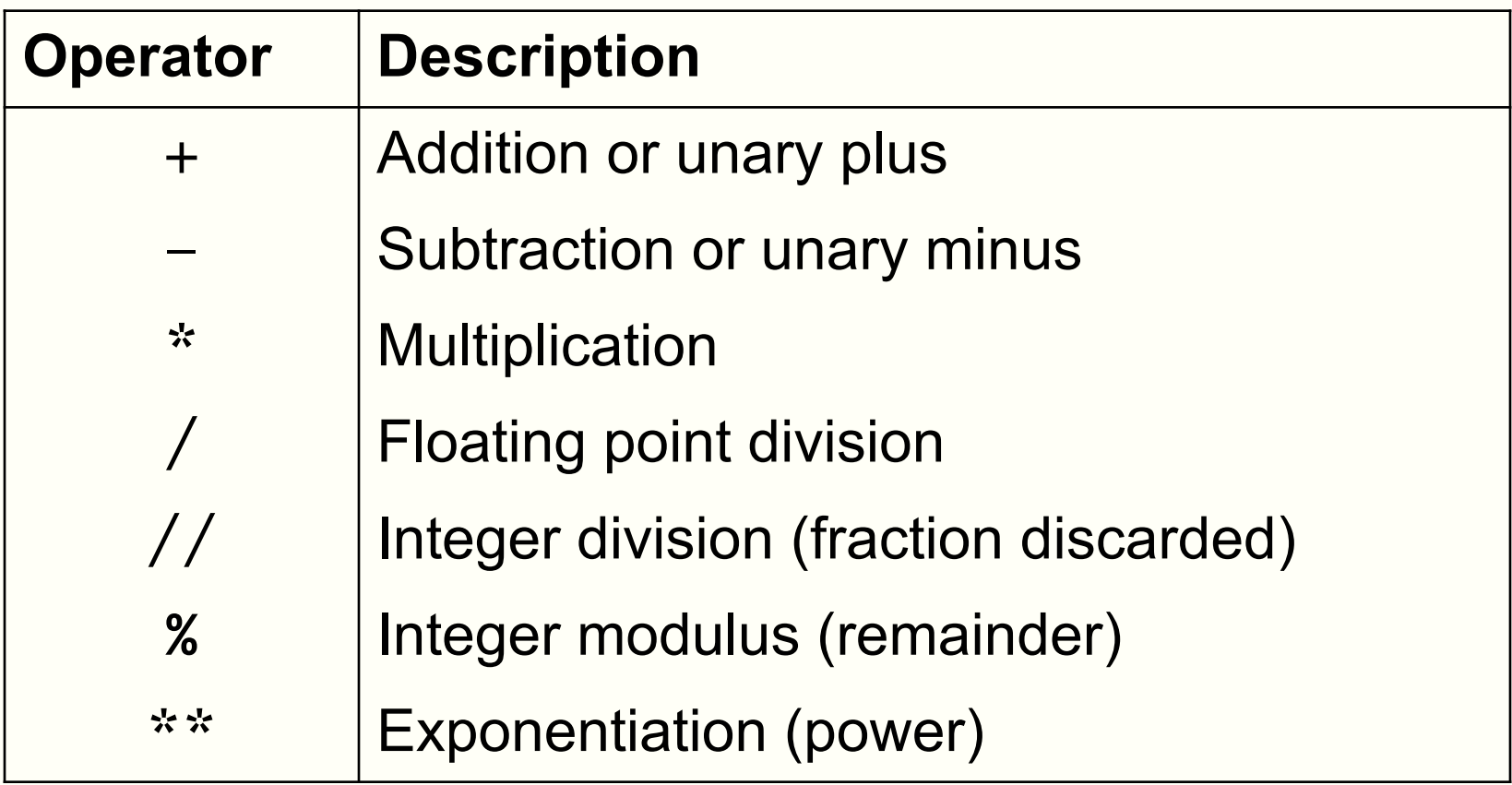

#### **Exercises:**

• Type the following at the prompt and then execute the command, observe what you get and try to understand the meaning of the arithmetic operators

$$
2 * 4
$$
  
2 \* \* 4  
10 / 7  
10 / 7  
10 % 7  
10 - -7

#### **Unary and binary operations**

- + and can be unary or binary
- For example,

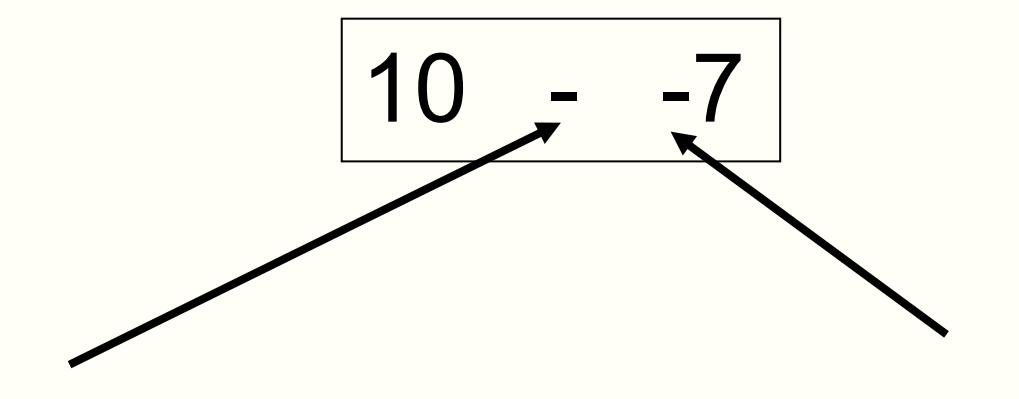

Binary minus = Subtract 2 numbers Unary minus = Negative sign

#### **Precedence**

- You can use the arithmetic operators to calculate complicated expressions
- You can type:  $1 + 2 * 3 4$ 
	- Should this be 3 or 5?
- The computers evaluate arithmetic expressions according to the rule of precedence

#### **Precedence**

• When evaluating arithmetic expressions, order of evaluating operations determined by *precedence*

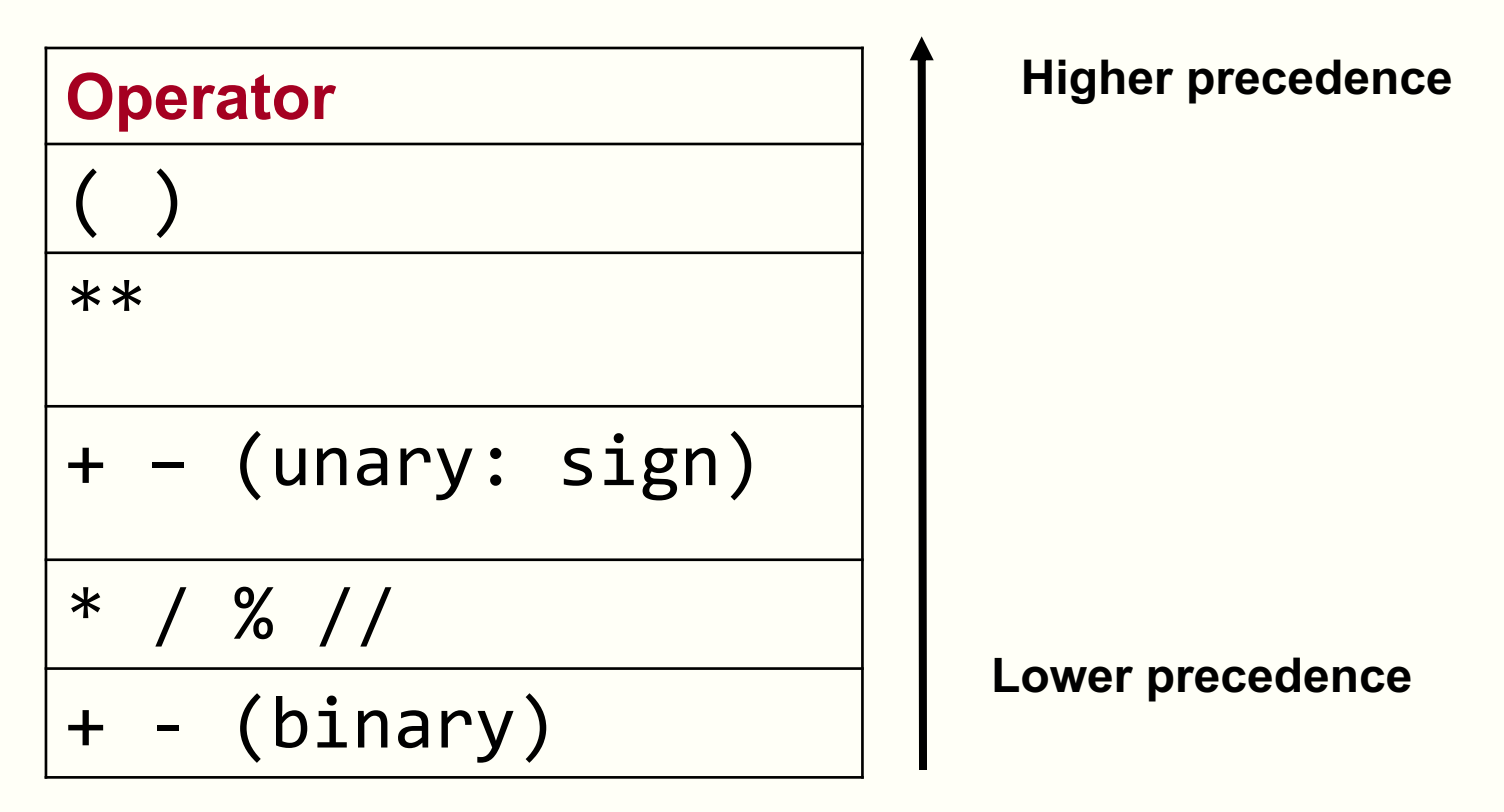

• You do not need to memorise this. Look it up when you need. We will give this to you in the exam.

#### **Evaluating Expressions – Rules of Precedence**

• When evaluating expressions, operations of higher precedence are performed before those of lower precedence

 $2 + 3 * 4 = 2 + (3 * 4) = 14$ 

- Otherwise operations performed from **left to right** 30 // 4 % 2 = (30 // 4) % 2 = 7 % 2 = 1
- The order of precedence for multiple powers works from **right to left**

 $2 ** 3 ** 4 = 2 ** (3** 4) = a large number$ 

• Use parentheses if in any doubt

#### **Quiz:**

• You want to calculate:

20  $5 \times 2$ 

• Which one can you not use?

```
a) 20 / 5 / 2
b) 20/5 * 2c) 20 / (5 * 2)
```
#### **Quiz**

- What is -2\*\*2 in Python?
- a) 4 i.e.  $(-2)^{**}2$
- b)  $-4$  i.e.  $-(2**2)$

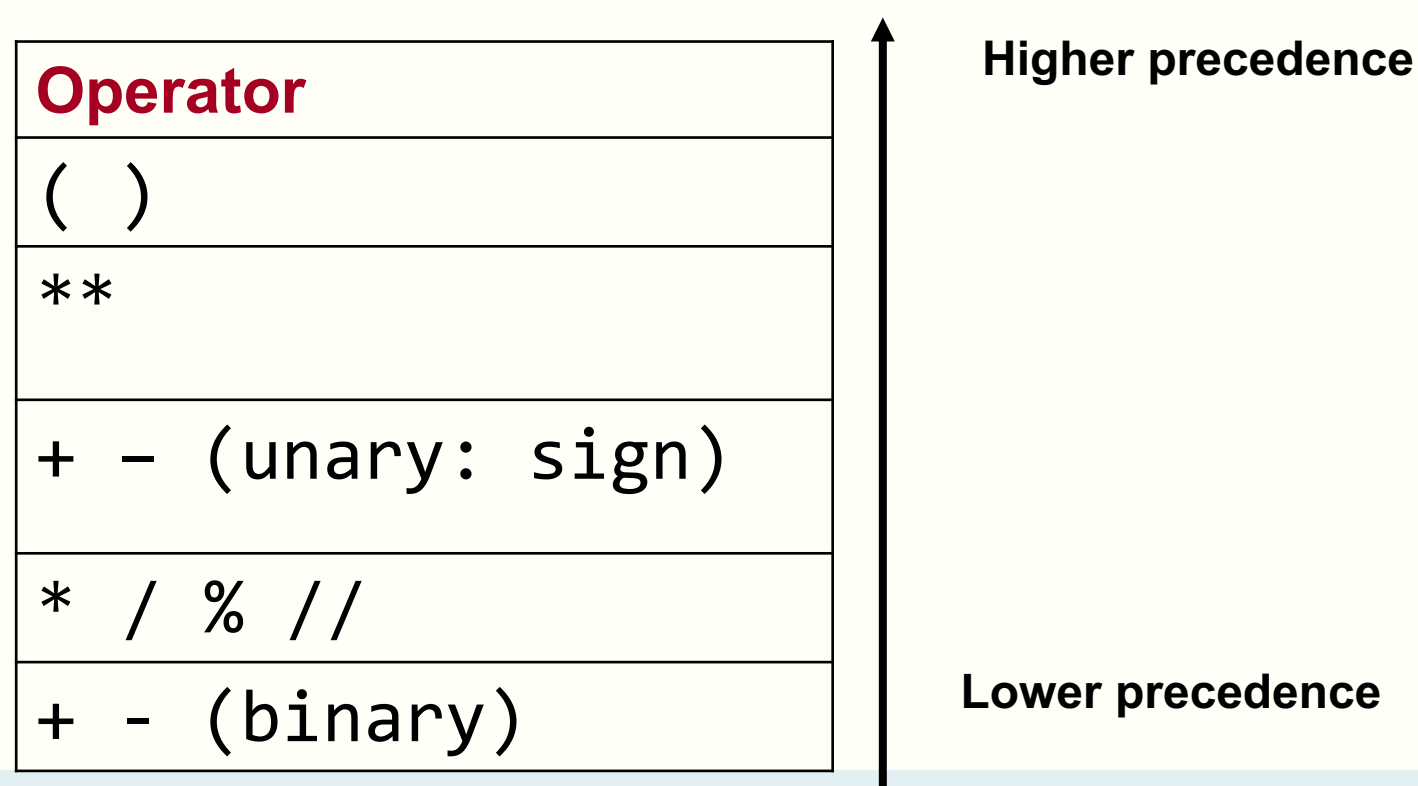

#### **Lower precedence**

#### **An exception to the rule**

- If a unary or + is to the right of  $**$ , then the unary is evaluated first
- $10^{**} 2 = 0.01$

#### **Variables and the assignment operator**

- Type the following at the prompt and enter In  $[9]: y = 5$
- You can use y again to do computation In  $[9]: y = 5$ 
	- In  $[10]: 7 * y$  $Out[10]: 35$
	- In  $[11]$ :  $y / 2$  $0$ ut  $[11]$ : 2.5
	- In  $[12]$ : y  $Out[12]: 5$
- We say we *assign* the value of 5 to the *variable* named y
- We call  $=$  the assignment operator
- Each input you type in is a Python statement

#### **Programming element: Variables**

- Variables are stored in computer memory
- A variable has a name and a value
- A mental picture is:

y 5 Variable name Value of variable

#### A program manipulates variables to achieve its goal

#### Note: This is a simplified view. We will introduce the more accurate view later in the course.

#### **Expressions of variables**

- You can combine variables in an expression
- Try this in the console:

In  $[24]$ : b = 2; c = 5; d = 10; In [25]:  $f = (d/c)$ \*\*b In  $[26]$ : f  $Out[26]: 4.0$ In  $[27]$ :  $d = c**b$ Old value of the variable d is In  $[28]$ : d overwritten $0$ ut $[28]$ : 25

ENGG1811 CHARGE ISLAM CRICOS Provider No: 00098G SLIDE 23 Slide 23

#### **Execution of arithmetic expressions**

• Variables are stored in memory

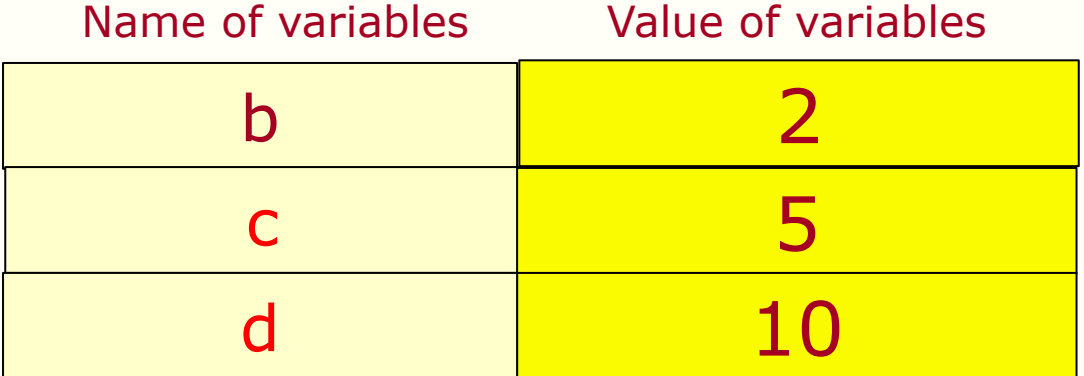

#### $d = c ** b$

- 1. Look up the value of c and b
- 2. Compute c to the power of b
- 3. Store the result in the memory for d

#### **Assignment errors**

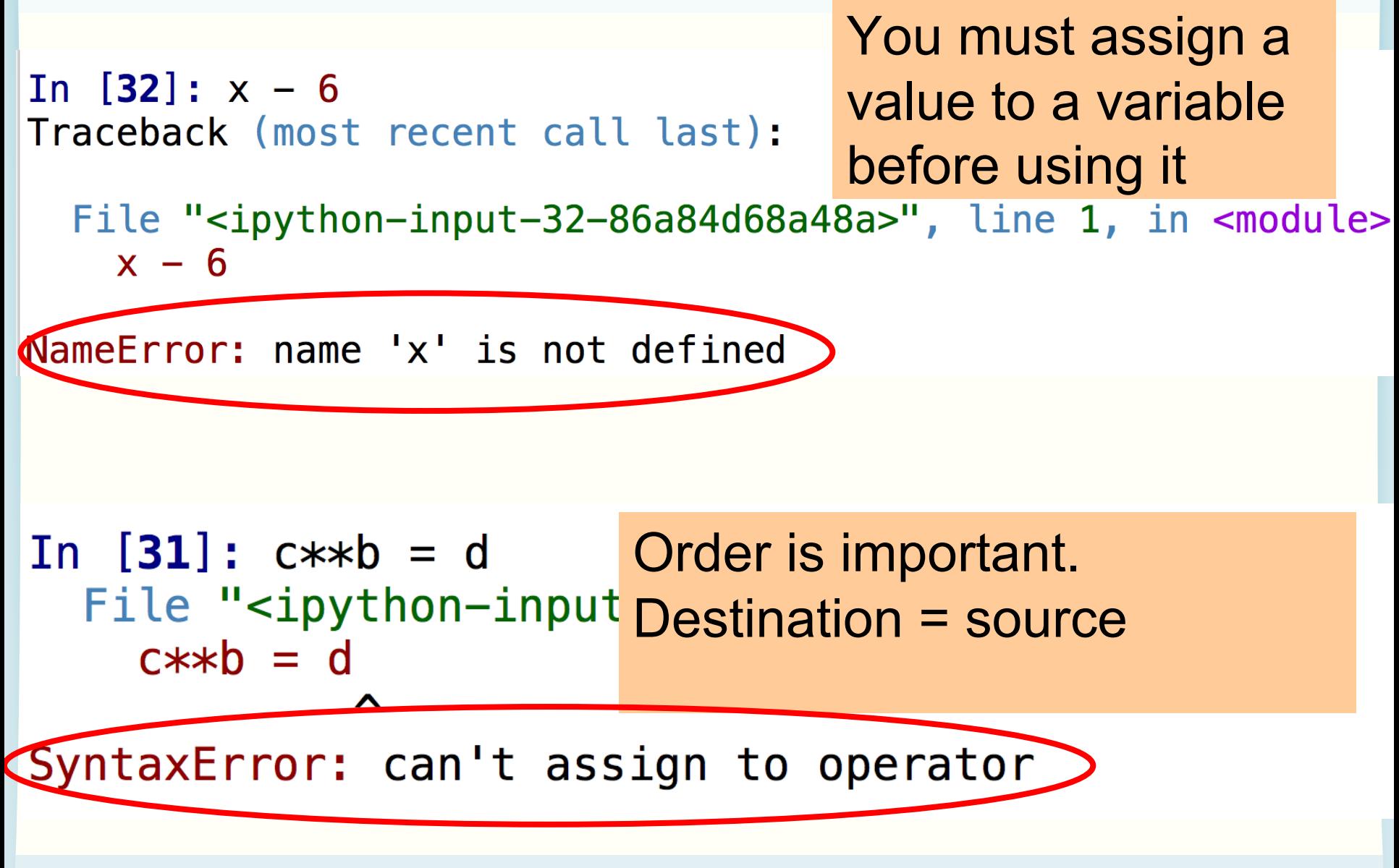

#### **Variable names are case sensitive / debugging**

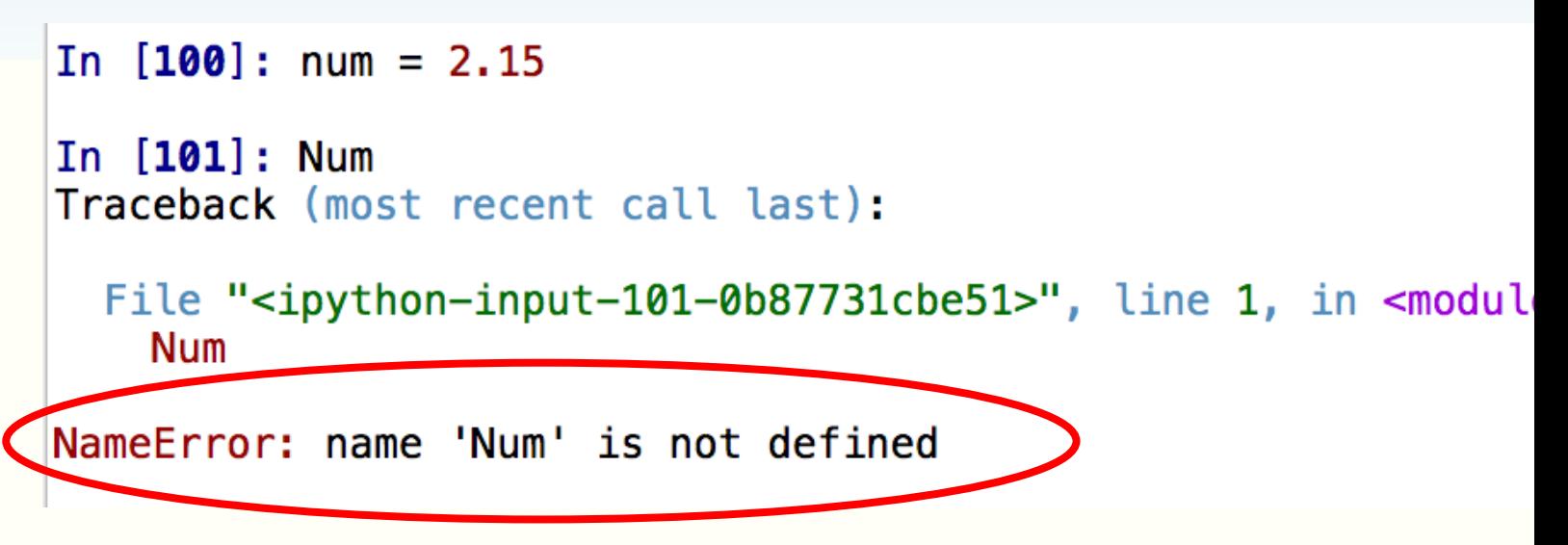

- You should read the error message and try to understand what so that you can fix your own code later on
	- Programmers use the term debugging to mean fixing the code. See a discussion on the origin of the term and a picture of the moth whi apparently stopped a computer program from its execution
	- https://en.wikipedia.org/wiki/Debugging
- Don't get upset if you get bugs in your code. It's a fact of life in computer programming. What is important is you learn how to debug.

#### **Don't interpret assignment as equal sign**

- In mathematics, the expression  $x = x + 10$  is a contradiction
- In computer programming,  $=$  is the assignment operator, so  $x = x + 10$  means the following operations

```
In [34]: x = 7
```
In  $[36]$ : x

 $0$ ut [36]: 17

```
In [35]: x = x + 10
```
Take the value of the variable x (which is 7), add 10 to it and assign the result (which is 17) to the variable x

#### **Quiz**

• What is the value of the variable x after executing the following statements?

$$
x = 10
$$
  

$$
x = x + 2
$$
  

$$
x = x + 2
$$
  

$$
x = x + 2
$$

#### **Try yourselves**

• You can also try these

$$
x = 10
$$
  
\n
$$
x = x * x
$$
  
\n
$$
x = x % 3
$$
  
\n
$$
x = 2 / (x + 7)
$$

#### **Numbers and text**

- Computers can handle numbers
	- Engineering data are often in numbers
	- Data processing is important in Engineering
	- Numbers can also be used to represent
		- Images: Photos, X-ray images, medical images
		- Videos, music, speeches etc.
- Computers can also handle text – Data can also be in text

#### **Strings**

- In Python, text is represented as strings
- Strings are always enclosed within a pair of matching single quotes or double quotes

#### **Strings: examples**

```
In [6]: s = 'U'In [7]: sOut[7]: 'U'In [8]: my uni = 'UNSW'
In [9]: my uni
Out[9]: UNSW'
In [10]: liar = 'He said that he was born on 29/02/2003. What a liar!'
In [11]: liar
Out [11]: 'He said that he was born on 29/02/2003. What a liar!'
```
- The variable s is a string of one character
- The variable my uni is a string with 4 characters

### **String manipulations**

- You can
	- Concatenate strings using +
	- Repeat strings using \*

```
In [15]: str1 = 'He is a '; str2 = 'great violinist'
```

```
In [16]: str3 = str1 + str2
```

```
In [17]: str3
Out [17]: 'He is a great violinist'
```
• Try the following yourselves In  $[19]$ : num\_ten = 10; 'This is ' + 'so ' \* num\_ten + 'yummy!'

#### **Limitation of the console**

- You have used the console to
	- Assign variables
	- Perform some simple computation
	- Manipulate strings
- The console is good for testing one or few lines of statement
- A more powerful method is to put the Python statements into a file, or a Python program

#### **Program to convert Fahrenheit to Celsius**

- We will write a program to convert a temperature F in Fahrenheit to its equivalent temperature C in Celsius
- The temperatures F and C are related by

$$
(F-32)\frac{5}{9}
$$

- We will develop the program step by step
- We will type the program using the editor in Spyder

## **The Spyder editor**

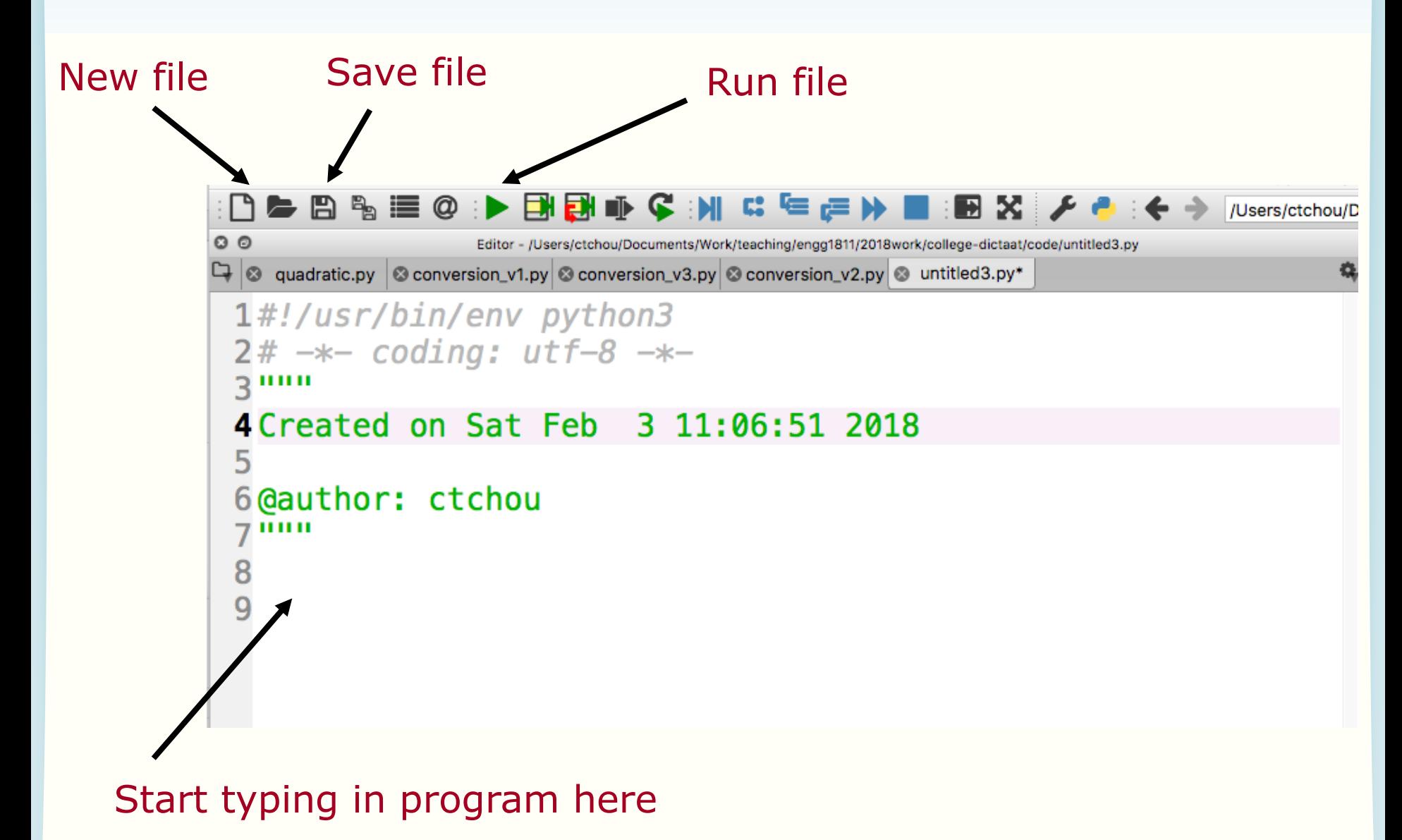

#### **F to C conversion (version 1)**

```
9 temp_fahrenheit = 80
10
11 temp_celsius = temp_fahrenheit - 32 * (5/9)1213 print(temp_fahrenheit, ' in F = ',temp_celsius,' in C')
```
- Tip for typing: the Tab key can complete variable name for you
- After typing the program, you can run the program using the run button
	- Spyder will ask you to save the file first. Do give the program a meaningful name.
	- Note that Python programs have the extension .py
	- Don't forget to save the file regularly when you work on Spyder
- Results will be displayed in the console

## **The print function**

```
9 temp fahrenheit = 80
10temp_celsius = (temp_fahrenheit - 32) * (5/9)
1213 print(temp_fahrenheit, ' in F = ', temp_celsius, ' in C')
```
- print is a function in Python to display results
- Any text within single quotes will be displayed as is – You can also use double quotes. They are strings.
- If print sees a variable name, it will display the value of the variable
- The displayed output is the concatenation of the parts separated by commas

#### **Program execution**

```
9 temp fahrenheit = 80
10
11 temp_celsius = (temp_fahrenheit - 32) * (5/9)1213 print (temp_fahrenheit, ' in F = ', temp_celsius, ' in C')
```
- This program consists of 3 statements – At lines 9, 11 and 13
- The statements are executed in the order that they appear

#### **Identifiers**

Words like temp\_celsius in the example program are called **identifiers**

- Identifiers are used for names of variables
- Identifiers are sequences of letters (a-z, A-Z), digits (0-9) and underscores (\_)
- Identifier can only begin with a letter
- Examples of valid identifiers

module1 x42 temp y\_origin

**Quiz**: Which of the following identifiers are valid?

day 2day day\_of\_the\_week day2 \$24 see-saw

#### **Keywords**

- Python has a number of keywords or reserved words
- You cannot use them as variable names
- Don't worry about memorising them now, you will see them a lot later on and will know them as your friends  $\odot$

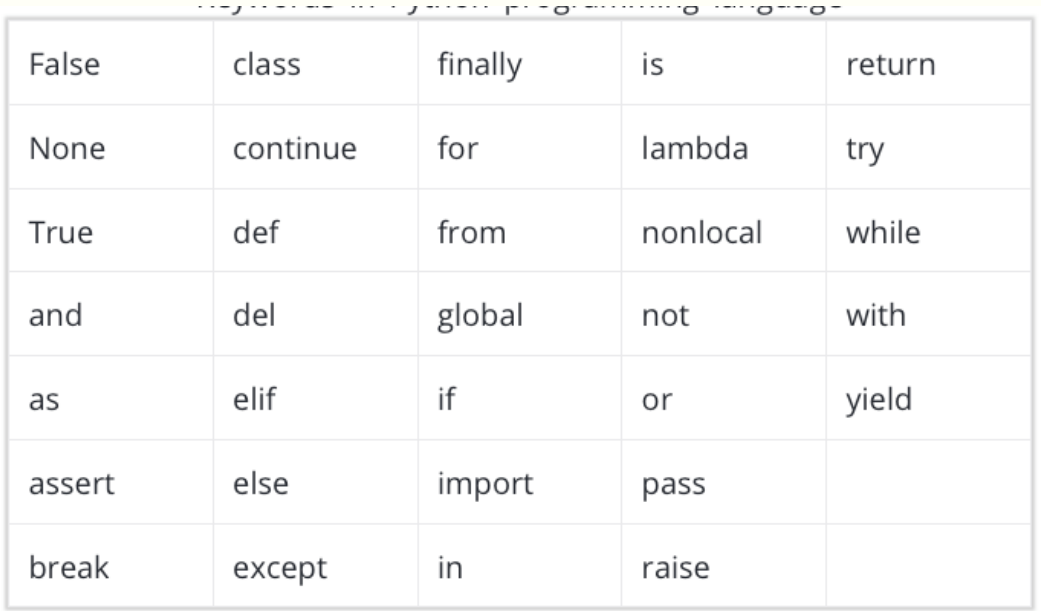

#### https://www.programiz.com/python-programming/keywords-identifier

#### **Rules for choosing identifiers**

- Rule 1: Must be valid
- Rule 2: Avoid keywords
- The program will run if it doesn't violate Rules 1 and 2
- Rule 3: Choose **meaningful** identifiers

#### **Identifier Conventions**

- Identifier conventions have been devised to make programs more readable
	- Use meaningful variable names, most Python programmers use lower case words separated by underscore for readability

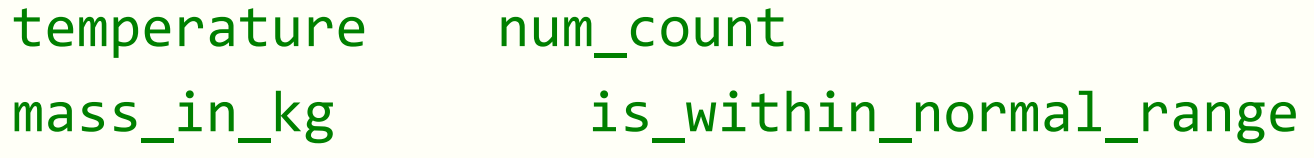

– OK to use short names for minor or short-lived data

#### **Notes**

- Software readability is an important issu Here is a style guide to writing Python program, known as PEP8:
	- https://www.python.org/dev/peps/pep-0008/
- Note that for some other computer languages, programmers use camel cas the style for identifiers
	- Camel case: first word is all lower case, the letter of subsequent words in upper case, e. isWithinNormalRange, thisYear

–

### **F to C conversion (Version 2)**

```
9# The temperature in Fahrenheit to be converted
10 temp fahrenheit = 80 # Change here if needed
1112# Convert to Celsius using standard formula
13 temp_celsius = temp_fahrenheit - 32) * (5/9)14
15# Output the temperature in Celsius
16 \text{ print}(temp_fahrenheit, ' in F = ', temp_celsius, ' in C')
```
• Comments are added to explain how a program works  $-$  All text after the  $\#$  symbol is comment

- Comments are ignored when a program is executed
- Comments are for people to read

## **F to C conversion (version 3)**

```
19# Constants
20 MELTING POINT FAHRENHEIT = 32
21RATIO = 5/9 # Scaling factor for conversion
22
23# The temperature in Fahrenheit to be converted
24 temp fahrenheit = 80 # Change here if needed
25
26# Convert to Celsius using standard formula
27 temp_celsius = (temp_fahrenheit - MELTING_POINT_FAHRENHEIT) * RATIO
28
29# Output the temperature in Celsius
30 print(temp fahrenheit, 'in F = ', temp celsius, 'in C')
```
- Fixed or **constant** values are often required at several places in a program
- By giving a name to the constant…
	- The reader understands what the value *means*
		- for example, only hard-core physicists would recognise **1.3806503e– 23** in a calculation (it's Boltzmann's constant)
- Name format convention: ALL\_CAPS
- Define the constants at the beginning of the program

#### **Why documenting a program**

- Say, you've written a program that does some fabulous work for you. It is possible that you may need to modify it a few months later. You may have difficulty figuring out how you did it earlier if you haven't documented it
- Use Python docstrings

## **Python docstring**

```
3 uuu
4 Purpose: To convert temperature from Fahrenheit to Celsius
 5
6 Author: Mary Poppins
7Date: 3/2/18
8
9Data Dictionary:
      temp fahrenheit temperature in Fahrenheit to be converted to
10
                       Celsius
11
12temp_celsius temperature in Celsius (final result)
1314 Method:
15
      Use the formula Celsius = (Fahrenheit - 32) * 5 / 916
17 \mu\mu
```
- Docstring is enclosed a pair of tripe double quotes or triple single quotes
- Spyder typesets it in green
- The contents are comments, i.e. not executed

#### **Documentation**

- Begin with:
	- Purpose, author, date
- Then data dictionary
	- list of variables used and how they are used
- Then problem parameter assignments if applicable
- Program description
- Expectations:
	- Lab programs must be reasonably documented
	- Documentation carries marks in assignments

#### **Mathematical functions**

- Standard Python has a limited set of maths operators:  $+ - * / / / 96$
- Sometimes you want to use sin(), cos(), log(), exp(), etc.
- In Python, these operations are found in the math library

#### **Example: Solving quadratic equation**

• We will write a program to solve the quadratic equation

$$
ax^2 + bx + c = 0
$$

- using the formula  $-b \pm \sqrt{b^2 - 4ac}$ 2*a*
- We will use a function to compute the square root from the math library

#### **Python code**

```
31# Import the math module - Need that for square root
32 import math
33
34# Specify the coefficients of the quadratic equation
35a = 2; b = 5; c = 1 # Enter the coefficients on this line
36
37# Compute the square root of the discriminant
38 root_discriminant = math.sqrt(b**2-4*axc)
39
40# Compute the root
41 root1 = (-b + root discriminant)/(2*a)42 \text{ root2} = (-b - \text{root}_\text{discriptionant})/(2*a)43
44# Display the answers
45 print ('The roots are ', root1,' and ', root2)
```
- You must import the math library before using its functions
- Line 40 shows the usage of math.sqrt()
	- Let us try some examples in the console

#### **The math library**

- The math library also contain functions for:
	- [Trigonometry and radian/degree conversio](https://docs.python.org/3/library/math.html)n
		- [Radian is assumed](https://www.programiz.com/python-programming/modules/math)
	- [Exponential and log](https://www.programiz.com/python-programming/modules/math)
	- $-$  Etc.
- The file math examples.py contains examples
- For a complete list, see
	- https://docs.python.org/3/library/math.html
	- https://www.programiz.com/pythonprogramming/modules/math

#### **Summary**

- Spyder development environment
	- iConsole, editor, program execution, saving files
- Programming
	- Arithmetic operators and precedence
	- Variables and naming convention
	- Assignment operator =
	- Statements are executed one after another in a computer program
	- Writing computer programs in a file
	- The math library